## Return to Ithaca

**48K SPECTRUM** 

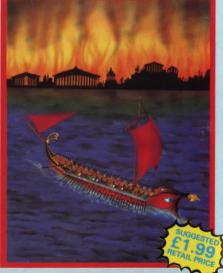

**ATLANTIS** 

## LOADING

To load, press LOAD " ". Press PLAY on your cassette recorder. The programme will now load automatically. (The programme is recorded on both sides of the tape. In case of loading difficulty, turn the tape over, rewind to the beginning and load again.)

## INSTRUCTIONS

To move around, use the following commands: N (North), S (South), E (East), W (West), U (Up), D (Down), SAVE Allows you to save your current location, LOAD Enables you to re-start the adventure from the location saved, INVENTORY Tells you what you are carrying. LOOK Re-describes your current location, EXAMINE may give you more information about an object or location.

The computer will accept many words and commands. Logic will help you, as will making a map.

This programme and artwork are the copyright of Atlantis Software Limited. Copying, hiring, lending or public performance is prohibited.

If you have written a good programme and would like to discuss marketing, please write to:

Atlantis Software Limited

19 Prebend Street, London N1 8PF

## Return to Ithaca

A GRAPHIC ADVENTURE FOR TH

5 013991 326016

After the fall of Troy, the victorious Greeks returned to their native lands. The last to leave was *Odysseus*. His Journey to *Ithaca*, fraught by Countless perils, took him 10 years. You take the part of Odysseus and must journey to Ithaca in order to be united with your beloved Penelope.

atlantis: